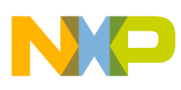

**Freescale Semiconductor** Application Note

AN3238 Rev. 0, 02/2006

# **User Interface Design using CGI Programming and Boa Web Server on M5249C3 Board**

by: H.K. Au MCD Applications

# **1 Introduction**

This application note describes the implementation of a user interface on the M5249C3 board. The user interface is developed using CGI programming with Boa server running on uClinux at M5249C3 board side as shown below:

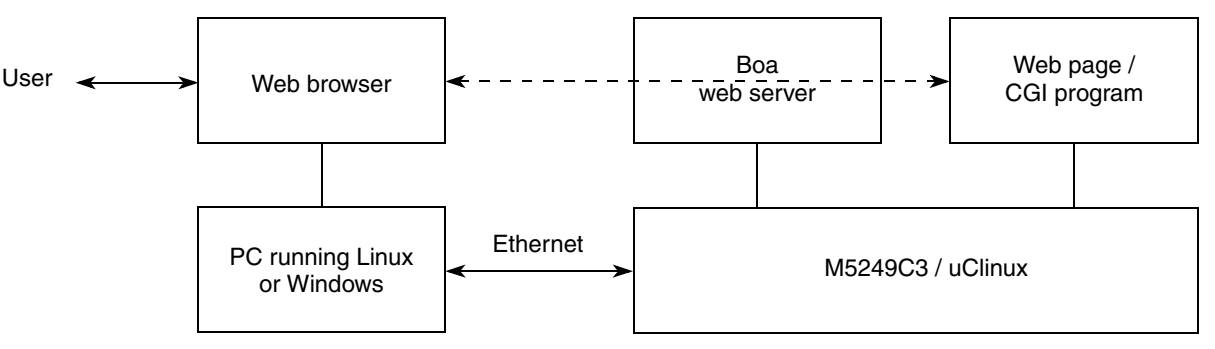

**Figure 1. System Setup**

The user can get the web page or invoke an executable program stored at the M5249C3 board side through the web browser and the Boa web server. A simple example is used in this document to illustrate how to implement this kind of user interface.

This example allows the user to input three parameters at the parameter setting web page, and then display them at the result display page. This application note assumes a familiarity of running uClinux on the ColdFire EVB. Therefore, the procedure of compiling uClinux and download the uClinux image to the

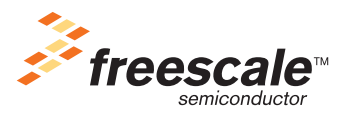

© Freescale Semiconductor, Inc., 2006. All rights reserved.

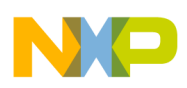

### **Boa Setup**

EVB are not included. The EVB used in this application note is the M5249C3. However, the procedure described in this application note can be applied to other ColdFire EVBs without a big difference.

# <span id="page-1-0"></span>**2 Boa Setup**

Boa web server can be setup in uClinux by enabling the boa in 'make xconfig' ('uClinux Application Configuration => Network Application').

The default setting of Boa is:

The directory index file is 'index.html' in '/home/httpd/'

The CGI binary files are in '/home/httpd/cgi-bin/'

These settings can be changed by modifying the file 'home//httpd/boa.conf'. No need to modify boa.conf if the default setting is used. The example in the document used the default setting.

In uClinux source code, the index.html file is located in 'vendor/Generic/httpd'. After compilation, the index.html will be copied to 'home/httpd' in romfs.

So, the first step is to create the index.html file as shown at [Appendix A](#page-6-0) and then copy the index.html to 'vendor/Generic/httpd and replace the original index.html from the uClinux distribution.

When the user accesses the Boa web server using 'http:// <IP address of the M5249C3 board>', the index.html will be shown at the user's web browser as below:

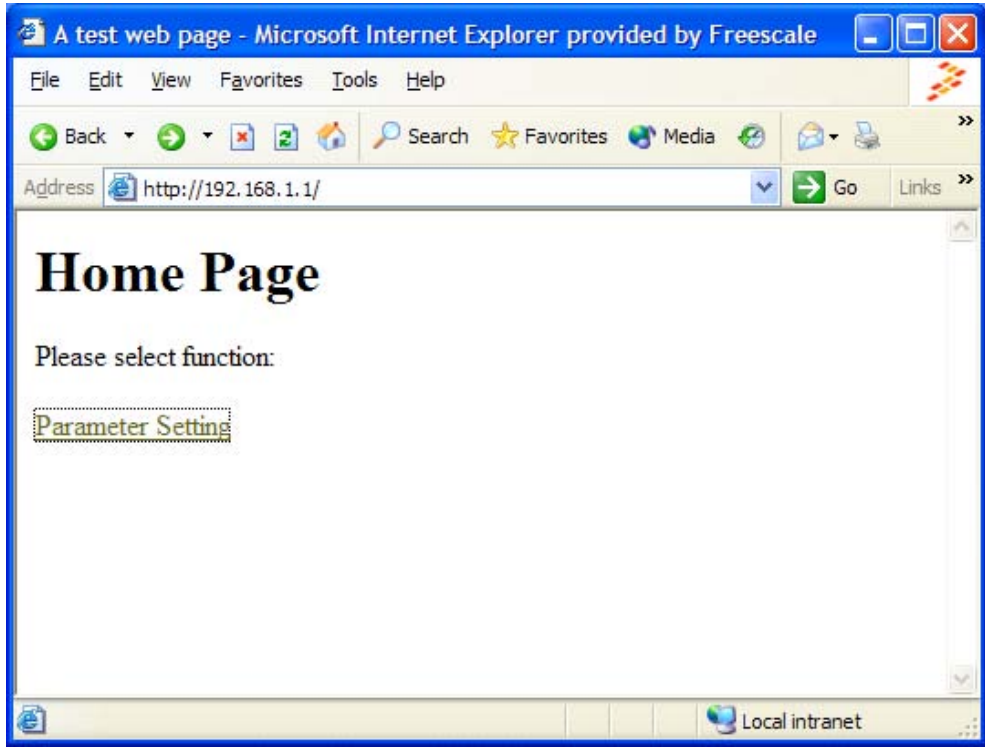

**Figure 2. Home Page**

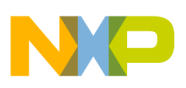

# <span id="page-2-0"></span>**3 CGI Programming Example**

The common gateway interface (CGI) is a protocol that transmits data between the user web browser and the web server. In the example used in this document, the data are the parameters that user input to the M5249C3 board running uClinux. The CGI programs used in the example are all written in C language.

There are two CGI programs used in this example and they are modified from the demo programs in the uClinux distribution. The first is the 'cgi\_demo' in /user/cgi\_generic/. This program was modified to get the parameters from the user.

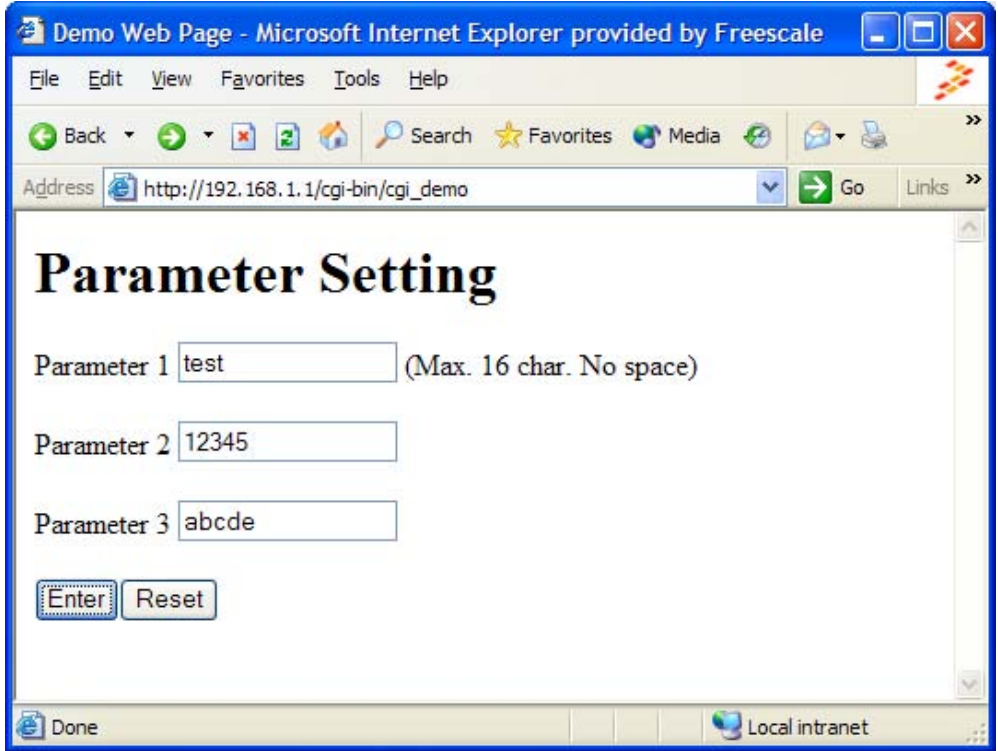

**Figure 3. Parameter Setting Page**

When the 'Enter' button is clicked, all three parameters shown will be shown at the resulting web page. When the 'Reset' button is clicked, the parameters will be reset to null and any modification done on the browser will be lost. For each input parameter in the example, the maximum length is 16 characters and no space character is allowed.

The second CGI program is the 'query-results' file in /user/cgihtml/examples/. This program was modified to get the parameters input by user then display the parameters on the web browser as shown:

### **Design of the CGI Program**

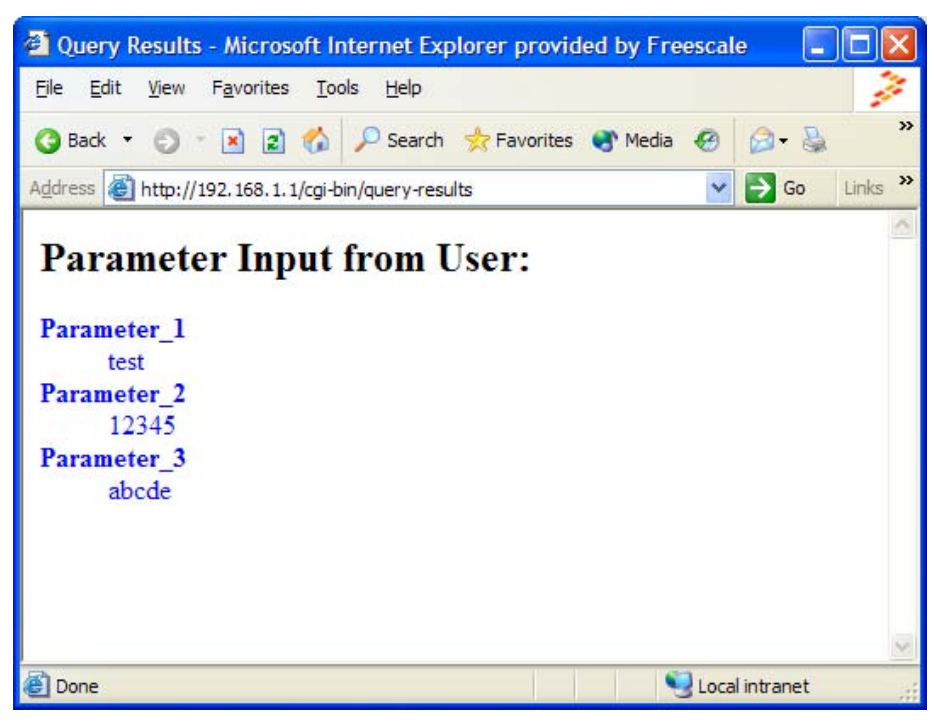

**Figure 4. Parameter Display Page**

## **4 Design of the CGI Program**

The design of the example shown in previous section will be described in this section.

### **4.1 Home Page**

The home page is the 'index.html' file in directory 'home/httpd/index.html'. In the example, there is a link to parameter setting page in the home page. This is done by the following line of code in index.html:

```
\leqA HREF=/cgi-bin/cgi_demo>Parameter Setting\leq/A>
```
When the 'Parameter Setting' icon is clicked on the home page, it will execute the 'cgi demo' file in /cgi-bin/.

### **4.2 Parameter Setting Page**

The 'Parameter Setting Page' is created by the 'cgi\_demo' file which is a CGI program in C language. This C program is modified from the demo program in uClinux (/user/cgi\_generic/). If this demo program is not used in real software development, a new application under uClinux can be created.

The subroutine template page() is responsible for displaying the parameter setting page. The source code is in template.c. The template page() subroutine uses the HTML form attribute to display the user input parameters and allow the parameter modification. In the 'form' action attribute, it specifies the URL of '/cgi-bin/query-results'.

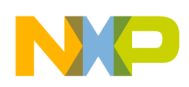

The template  $page()$  subroutine is invoked by main() in /user/cgi\_generic/cgi.c as shown in [Appendix A](#page-6-0).

### **4.3 Parameter Display Page**

The 'query-results' file is a CGI program which displays the parameter input at 'Parameter Display Page'. The 'query-results' is modified from the example of cgihtml library. cgihtml is a collection of CGI parsing and HTML output functions written in C. These routines simplify the task of writing CGI programs in C.

The source code of 'query-results' is in '/user/cgihtml/examples/query-results.c'. 'query-results' uses the subroutines read cgi input() and print entries() in cgihtml library for getting and display parameter respectively.

There are a lot of functions in the cgihtml library for writing a CGI program in C. Please refer to the documents in '/user/cgihtml/docs/' for more information.

After displaying the input parameters, the program terminates for this example. However, if further processing on the input parameter is required, the inputs are available to the C program for processing. For example, use the function cgi val() as shown in the query-result.c source code in [Appendix D](#page-9-0). In summary, the design of the CGI program example in this documents looks like this:

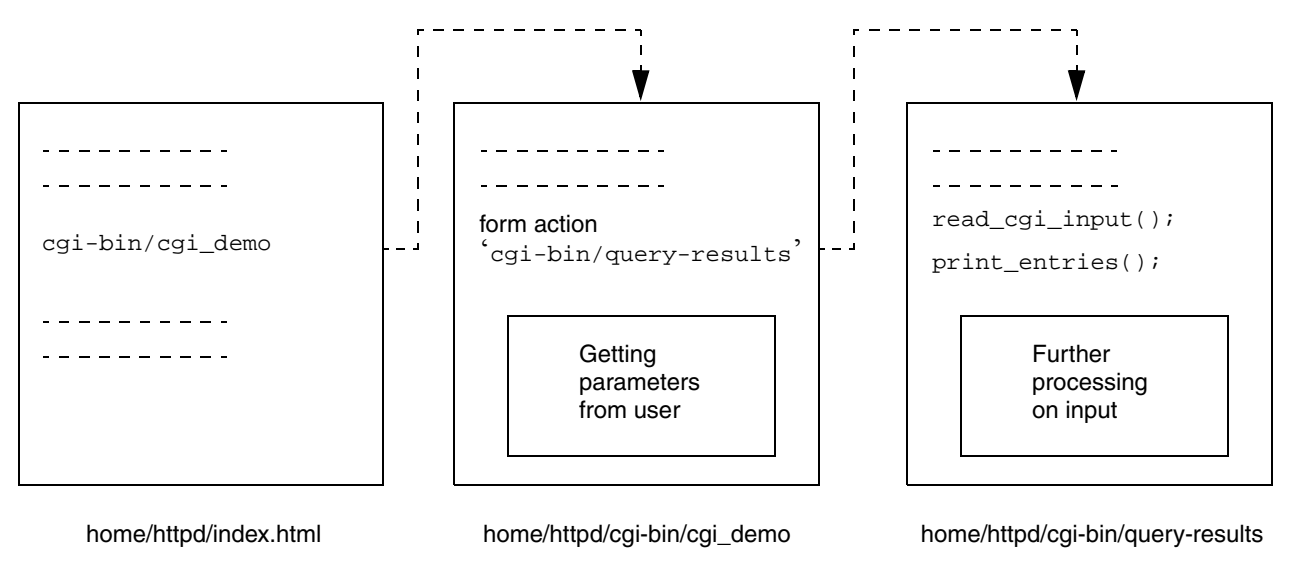

**Figure 5. CGI Program Flow**

### **5 Summary of Procedure of Preparing the CGI Example Source Code and Testing**

Procedure:

- 1. Prepare index.html as shown in [Appendix A](#page-6-0). Copy to uClinux source code 'vendor/Generic/httpd/' and replace the original index.html.
- 2. Prepare cgi.c as shown in [Appendix B.](#page-7-0) Copy to uClinux source code '/user/cgi\_generic/'
- 3. Prepare template.c file as shown in [Appendix C](#page-8-0). Copy to uClinux source code '/user/cgi\_generic/'

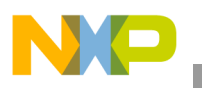

- 4. Prepare query-results.c file as shown in [Appendix D](#page-9-0). Copy to uClinux source code 'user/cgihtml/examples/'
- 5. Enable boa in make xconfig (in Network Application)
- 6. Enable 'cgi generic' and 'cgihtml' in make xconfig (in uClinux Application Configuration =>Miscellaneous Configuration).
- 7. Execute make dep and make to generate the uClinux image.bin
- 8. Download the image.bin file to the M5249C3 board and run uClinux (g 20000)
- 9. Configure the IP address of uClinux and the host computer of the web browser on the same IP address domain. Test the CGI demo as described in [Section 2, "Boa Setup,](#page-1-0)" and [Section 3, "CGI](#page-2-0)  [Programming Example.](#page-2-0)"

# **6 Conclusion**

An example of how to design a user interface for a M5249C3 board/uClinux embedded system using CGI/Boa is shown in this application note. Through good web page design using HTML, it is possible to develop a simple, user-friendly, and interactive method of getting input from the user. Software development effort can also be reduced if the existing CGI library in the uClinux distribution is used, as shown in this application note.

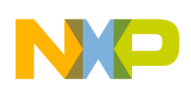

### <span id="page-6-0"></span>**Appendix A index.html**

<HTML>

<HEAD>

<TITLE>A test web page</TITLE>

 $<$ /HEAD>

<BODY>

<H1>Home Page</H1>

 $P>$ 

Please select function:

 $P$ 

<A HREF=/cgi-bin/cgi\_demo>Parameter Setting</A>

</BODY>

 $<$ /HTML>

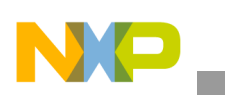

# <span id="page-7-0"></span>**Appendix B cgi.c**

```
/* cgi.c */#include <stdio.h>
#include <string.h>
#include "cgivars.h"
#include "htmllib.h"
#include "template.h"
int main() {
       char **postvars = NULL; /* POST request data repository */
       char **getvars = NULL; /* GET request data repository */
       int form_method; /* POST = 1, GET = 0 */
       form_method = GET;
       htmlHeader("Demo Web Page");
       htmlBody();
       template_page(postvars, form_method);
       htmlFooter();
       cleanUp(form_method, getvars, postvars);
                fflush(stdout);
       exit(0);
```
}

```
Conclusion
```
### <span id="page-8-0"></span>**Appendix C template.c**

```
/* template.c */
#include <stdio.h>
#include "cgivars.h"
#include "htmllib.h"
int template_page(char **postvars, int form_method) {
       int i;
       char *a=NULL;
       addTitleElement("Parameter Setting");
       /* GET */printf("<FORM ACTION=\"%s\" METHOD=POST>", "/cgi-bin/query-results");
       printf("<P>Parameter 1 ");
       printf("<INPUT NAME=\"Parameter_1\" VALUE=%s SIZE=\"16\" 
MAXLENGTH=\"16\">(Max. 16 char. No space) </BR>",a);
       printf("<P>Parameter 2 ");
       printf("<INPUT NAME=\"Parameter_2\" VALUE=%s SIZE=\"16\" 
MAXLENGTH=\"16\"></BR>", a);
       printf("<P>Parameter 3 ");
       printf("<INPUT NAME=\"Parameter_3\" VALUE=%s SIZE=\"16\" 
MAXLENGTH=\"16\"></BR>", a);
       printf("<BR><INPUT TYPE=submit VALUE=\"Enter\">");
       printf("<INPUT TYPE=reset VALUE=\"Reset\">");
       printf("</FORM>");
       return 0;
}
```
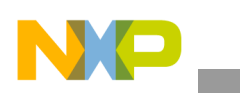

# <span id="page-9-0"></span>**Appendix D query-results.c**

```
/* query-results.c */
#include <stdio.h>
#include "cgi-lib.h"
#include "html-lib.h"
int main() {
       llist entries;
        int status;
        char *p1="Parameter_1";
        char *p2="Parameter_2";
        char *p3="Parameter_3";
       char *first_input;
       char *second_input;
       char *third_input; 
        html_header();
        html_begin("Query Results");
        status = read_cgi_input(&entries);
       h1("<small><font color=red>Parameter Input from User:</small><font
color=blue>");
       print_entries(entries);
        html_end();
        /***************************************************************
       Futher processing on the input parameters can be done here.
        ***************************************************************/
       first_input = cgi_val(entries, p1); // Example of getting the input to
       second_input = cgi_val(entries, p2); // the C program for processing
        third_input = cgi_val(entries, p3); // using function cgi_val()list_clear(&entries);
       return 0;
```
}

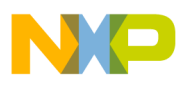

 $\overline{\phantom{a}}$ 

**This page intentionally left blank.**

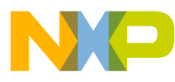

#### *How to Reach Us:*

**Home Page:** www.freescale.com

**E-mail:** support@freescale.com

#### **USA/Europe or Locations Not Listed:**

Freescale Semiconductor Technical Information Center, CH370 1300 N. Alma School Road Chandler, Arizona 85224 +1-800-521-6274 or +1-480-768-2130 support@freescale.com

#### **Europe, Middle East, and Africa:**

Freescale Halbleiter Deutschland GmbH Technical Information Center Schatzbogen 7 81829 Muenchen, Germany +44 1296 380 456 (English) +46 8 52200080 (English) +49 89 92103 559 (German) +33 1 69 35 48 48 (French) support@freescale.com

#### **Japan:**

Freescale Semiconductor Japan Ltd. **Headquarters** ARCO Tower 15F 1-8-1, Shimo-Meguro, Meguro-ku, Tokyo 153-0064 Japan 0120 191014 or +81 3 5437 9125 support.japan@freescale.com

#### **Asia/Pacific:**

Freescale Semiconductor Hong Kong Ltd. Technical Information Center 2 Dai King Street Tai Po Industrial Estate Tai Po, N.T., Hong Kong +800 2666 8080 support.asia@freescale.com

#### *For Literature Requests Only:*

Freescale Semiconductor Literature Distribution Center P.O. Box 5405 Denver, Colorado 80217 1-800-441-2447 or 303-675-2140 Fax: 303-675-2150 LDCForFreescaleSemiconductor@hibbertgroup.com

AN3238 Rev. 0, 02/2006 Information in this document is provided solely to enable system and software implementers to use Freescale Semiconductor products. There are no express or implied copyright licenses granted hereunder to design or fabricate any integrated circuits or integrated circuits based on the information in this document.

Freescale Semiconductor reserves the right to make changes without further notice to any products herein. Freescale Semiconductor makes no warranty, representation or guarantee regarding the suitability of its products for any particular purpose, nor does Freescale Semiconductor assume any liability arising out of the application or use of any product or circuit, and specifically disclaims any and all liability, including without limitation consequential or incidental damages. "Typical" parameters that may be provided in Freescale Semiconductor data sheets and/or specifications can and do vary in different applications and actual performance may vary over time. All operating parameters, including "Typicals", must be validated for each customer application by customer's technical experts. Freescale Semiconductor does not convey any license under its patent rights nor the rights of others. Freescale Semiconductor products are not designed, intended, or authorized for use as components in systems intended for surgical implant into the body, or other applications intended to support or sustain life, or for any other application in which the failure of the Freescale Semiconductor product could create a situation where personal injury or death may occur. Should Buyer purchase or use Freescale Semiconductor products for any such unintended or unauthorized application, Buyer shall indemnify and hold Freescale Semiconductor and its officers, employees, subsidiaries, affiliates, and distributors harmless against all claims, costs, damages, and expenses, and reasonable attorney fees arising out of, directly or indirectly, any claim of personal injury or death associated with such unintended or unauthorized use, even if such claim alleges that Freescale Semiconductor was negligent regarding the design or manufacture of the part.

Freescale™ and the Freescale logo are trademarks of Freescale Semiconductor, Inc. All other product or service names are the property of their respective owners. © Freescale Semiconductor, Inc. 2006. All rights reserved.

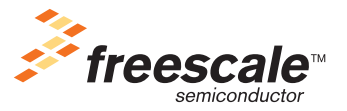